1. Napisati HTML kod kojim se kreira forma prikazana na Slici 1.

Popravak kolokvijuma

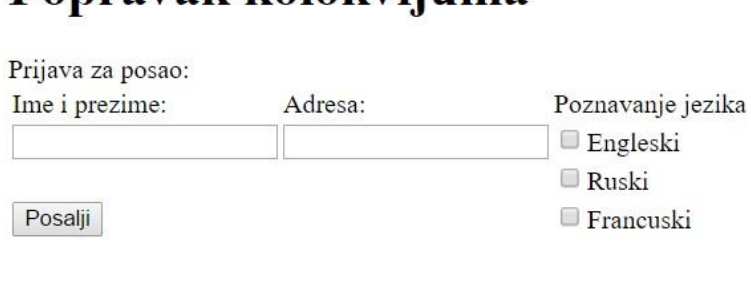

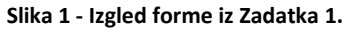

- 2. Kreirati CSS fajl koji će izvršiti formatiranje HTML stranice prikazane na Slici 1. CSS fajlom se trebaju postići sljedeće osobine:
	- Sva "input polja trebaju da budu crne boje sa bijelim slovima"
	- String "Prijava za posao" treba da bude boldovan i zelene boje, dok font treba da bude "Helvetica"
	- Forma treba širine "500px" i da bude oivčena isprekidanom linijom crvene boje
- 3. Napisati PHP kod koji će da prihvati podatke proslijeđene formom iz Zadatka 1. Serverska strana korisniku treba da vrati poruku u formatu kao na slici 2. Podatke proslijediti metodom POST.

## Popravak kolokvijuma

## Prijava za posao:

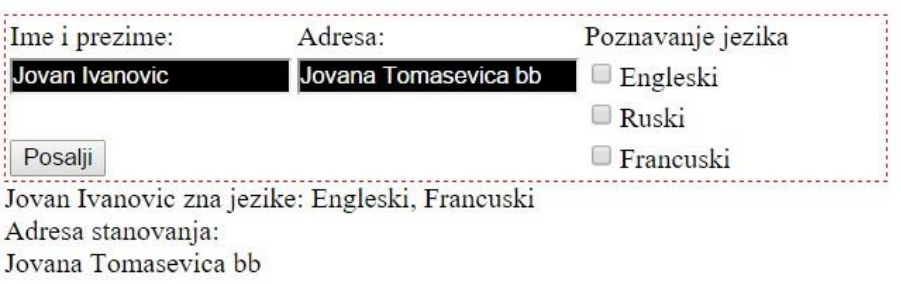

**Slika 2 - Izgled korisničkog prozora nakon obrade podataka na serveru.**